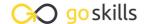

# Windows 11 for Beginners

GoSkills online course syllabus

Friday, May 17, 2024

Skill level Lessons Accredited by

Beginner 46 CPD

Pre-requisites Versions supported Video duration

None Windows 11 4h 47m

Estimated study time Instructor

12h for all materials Deborah Ashby

## Introduction

Course Introduction

An Introduction to the course and Windows 11.

Upgrade from Windows 10 to Windows 11

How to upgrade from Windows 10 to Windows 11.

What's Different in Windows 11?

Understand the differences between Windows 10 and Windows 11.

## Get Started in Windows 11

Log in to Windows 11
Understand the different ways to log in to Windows 11.

5 Explore the Windows Interface
Get familiar with the Windows interface, layout and structure.

6 System Settings

Know where to go to access and adjust system settings.

7 Connect Bluetooth Devices
Connect Bluetooth devices such as headphones to Windows 11.

| 0 | Mouse and | Trackpad | Options |
|---|-----------|----------|---------|
|---|-----------|----------|---------|

Learn how to change how the mouse and trackpad functions.

#### Quick Settings

Adjust common functionality using Quick Settings.

#### Connect to the Internet

Connect Windows 11 to the Internet and manage your WiFi settings.

#### 1 Set Up a Printer

Set Up a Printer on Windows 11.

## **1 O** Update Windows 11

Install scheduled and manual updates.

## File Explorer

#### Understand the Folder Structure

Get familiar with File Explorer and understand how files and folders work.

#### 1 / OneDrive in File Explorer

Learn how to connect, open, and work with OneDrive files in File Explorer.

#### **1 □** Folder Shortcuts

Create shortcuts to frequently used folders.

#### 1 Customize File Explorer

Learn how to customize File Explorer so it work for you.

#### **1 7** Create, Rename and Delete Folders

Know how to create new folders, rename existing folders, and delete folders in File Explorer.

#### Move and Copy Files and Folders

Move and Copy Files and Folders from one location to another.

#### 1 O Extract Zip Files

Understand what zip files are and how to extract the contents to a folder.

## Organize the Desktop

| 20 | Organize Desktop Items                    |
|----|-------------------------------------------|
|    | Organize and arrange items on the deskton |

- Personalize the Desktop

  Make Windows 11 your own by personalizing the desktop.
- Personalize the Task Bar

  Personalize the task bar so that you have easy access to the applications and utilities that are important for you.
- Use Multiple Desktops Work more efficiently using multiple workspaces.
- 24 Snap Windows
  View multiple windows at once using snapping.

## Work with Applications

- Access Microsoft 365 Applications

  Learn how to access Word, Excel, PowerPoint, Outlook, and other Microsoft 365 applications in Windows 11.
- Organize and Edit Photos

  Use the Photos application in Windows 11 to store, organize, and edit photos.
- 27 Browse the Web with Microsoft Edge

  Learn how to personalize and browse the web with Microsoft Edge.
- 28 Send and Receive Messages and Calls
  Use the built-in Teams app to send and receive messages and calls.
- Take Screenshots with the Snipping Tool

  Use the Snipping Tool to take screenshots and paste them into other applications.
- 30 Use Sticky Notes

  Use the Sticky Notes app to create digital Post-it Notes.

# Organize Tasks with Microsoft To Do Create and organize to-do items and tasks using the To Do app.

## Use Mail, Address Book and Calendars

37 Link Online Accounts

Link Windows 11 Mail, Address Book, and Calendars to your online accounts.

- Use the Mail App
  Use the Windows 11 Mail App to view and manage emails.
- Use the Calendar

  Use the Windows 11 Calendar App to view and manage your calendar appointments, meetings, and events.
- Create and Manage Contacts
  Create and Manage Contacts and People.

## **Install Applications**

- Install Applications from the Microsoft Store

  Download and install 3rd party applications from the Microsoft Store.
- Uninstall Applications
  Uninstall applications from Windows 11.

## **Notification Settings**

- Manage Notifications

  Manage how notifications are delivered in Windows 11.
- Use Focus Assist

  Know where to go to toggle on Focus Assist so you only receive the most important notifications.

#### Cortana and Search

- Use Windows Search
  Use Windows Search to find files, folders, people, and applications.
- 41 Use Voice Commands with Cortana
  Search for items on your PC using your voice and Cortana.

## **Account Settings**

- Change Password and Sign In Options

  Learn where to go to change your Windows 11 password and modify your sign-in options.
- 43 Manage Multiple Accounts

  Set up multiple local or Microsoft 365 accounts on the same PC.

## Back Up Data

- Set a Backup
  Understand the importance of backing up data and explore the available methods.
- Archive Files to External Devices

  Free-up space on your PC by moving files from your local drives to an external device.

## Course Close

46 Course Close

Course Close and Instructor Sign Off.

Go to GoSkills.com